## **Banca Internet Provincia (BIP)**

**Licitaciones primarias**

Para poder participar en las **Licitaciones Primarias**, deberá ingresar en el menú **Inversiones**, solapa **Bonos y Acciones**, opción **Licitaciones.**

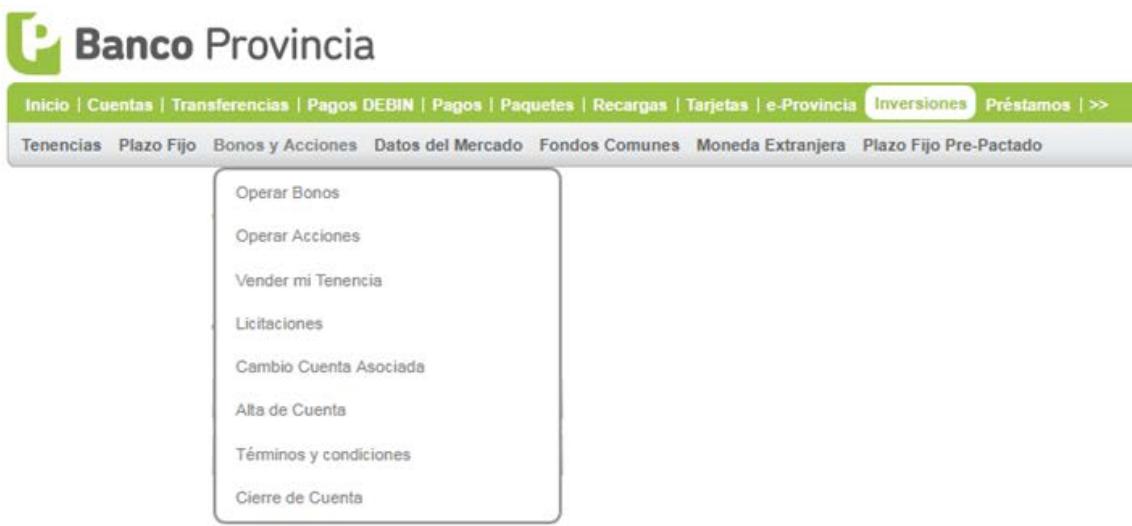

El sistema le mostrará el listado de especies disponibles para operar. Recuerde que puede seleccionar el **título** que desea adquirir haciendo click en el ícono de la  $lupa$   $Q$ .

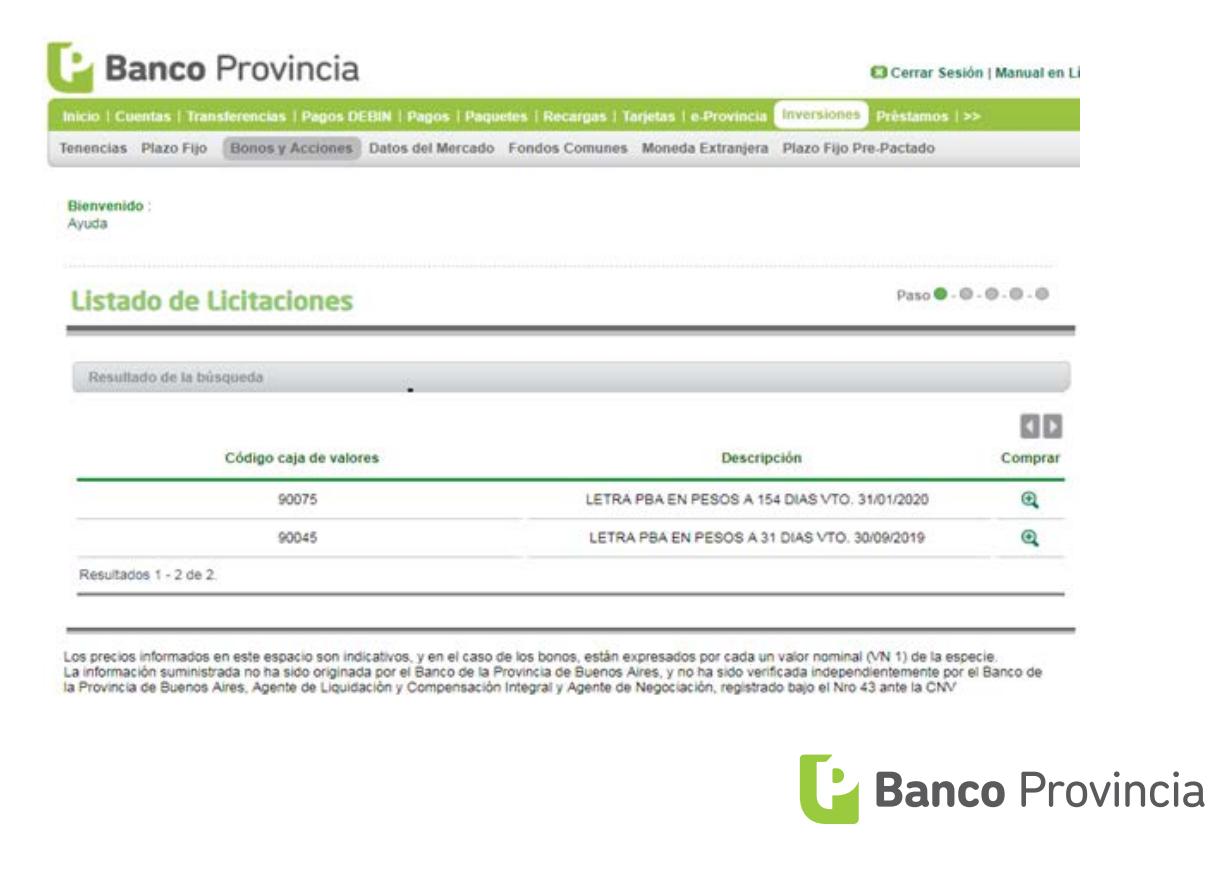

Se mostrará el detalle de la especie seleccionada. A continuación, deberá presionar el botón **Siguiente**.

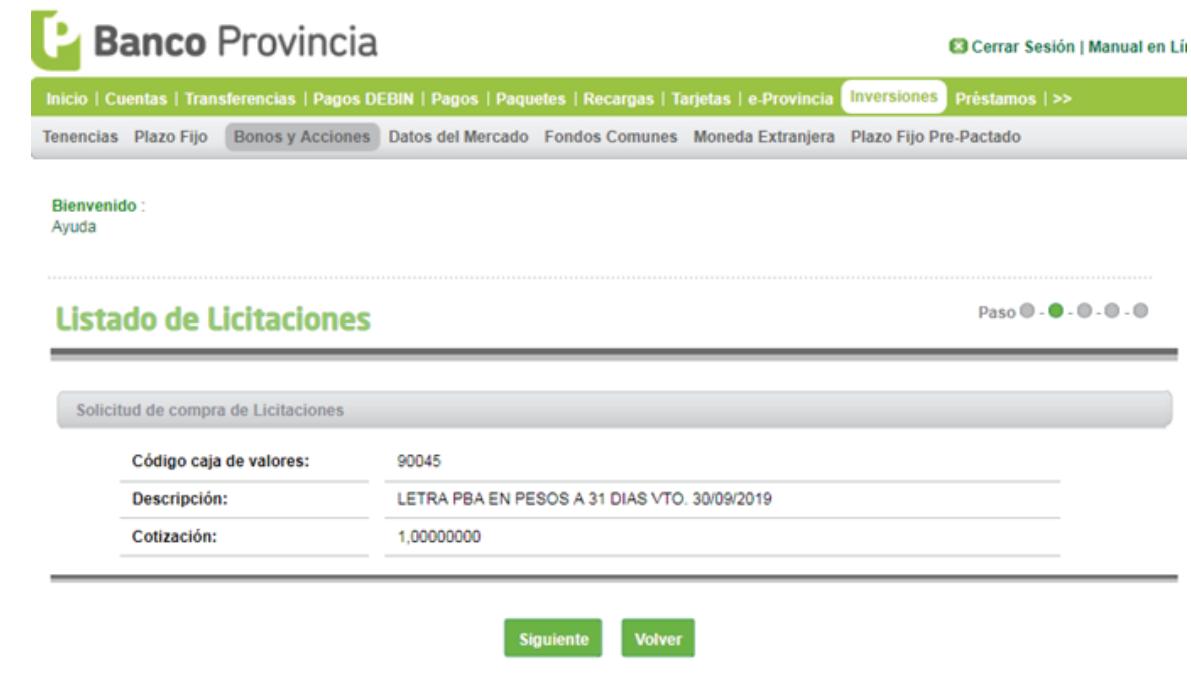

Los precios informados en este espacio son indicativos, y en el caso de los bonos, están expresados por cada un valor nominal (VN 1) de la especie.<br>La información suministrada no ha sido originada por el Banco de la Provin

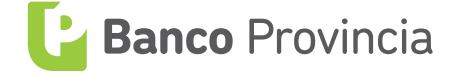